# **Documents (Envelope Filter Views)**

- [Functionality of the envelope filter view](#page-0-0)
- [Available Filter Views](#page-1-0)
	- <sup>o</sup> [Envelopes by status](#page-1-1)
- [Actions on envelopes and drafts](#page-1-2)
	- [Actions on envelopes](#page-2-0)
		- <sup>o</sup> [Remind](#page-2-1)
		- <sup>o</sup> [Restart](#page-2-2)
		- <sup>o</sup> [Cancel](#page-2-3)
		- <sup>o</sup> [Delete](#page-2-4)
		- o [Sign](#page-2-5)
	- [Actions on drafts](#page-2-6)
	- <sup>o</sup> [Continue](#page-2-7) [Envelopes in same status since certain period](#page-2-8)
	- <sup>o</sup> [Sent envelopes](#page-2-9)
	- <sup>o</sup> [Signed envelopes](#page-2-10)
	- [Envelopes sent in a certain period](#page-3-0)
	- <sup>o</sup> [Bulk](#page-3-1)

The unfiltered envelope view page allows to open filter views on envelopes. Each filter view in general has following appearance:

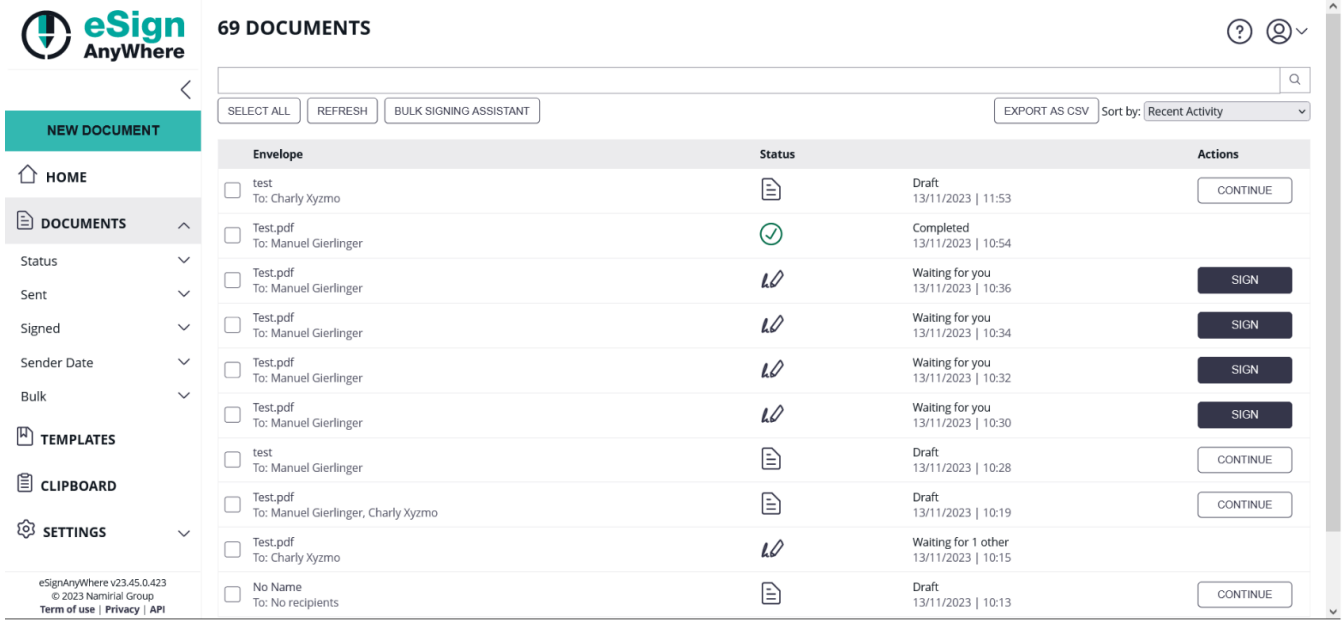

# <span id="page-0-0"></span>Functionality of the envelope filter view

Main functionality:

- List envelopes matching the filter
- Search by search criteria
- Sort
- Actions on Envelopes
	- o Remind
		- Restart
		- o Cancel
	- $\circ$  Delete
- Open the bulk signing assistant
- Open the envelope details page
- Export
- Directly start into the main action of an envelope:
	- "Continue" on a draft

"Sign" on an envelope where the current user has an active signing task

Please note: The Search text searches within the following elements:

• Recipient

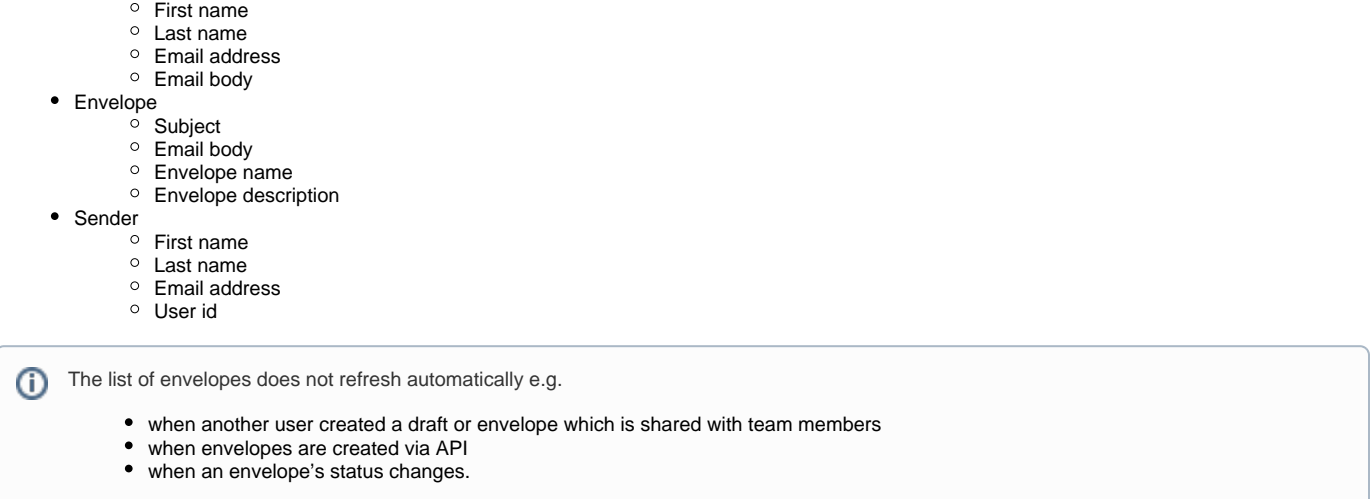

# <span id="page-1-0"></span>Available Filter Views

To refresh the list in such scenarios, it is required to use the refresh button!

# <span id="page-1-1"></span>**Envelopes by status**

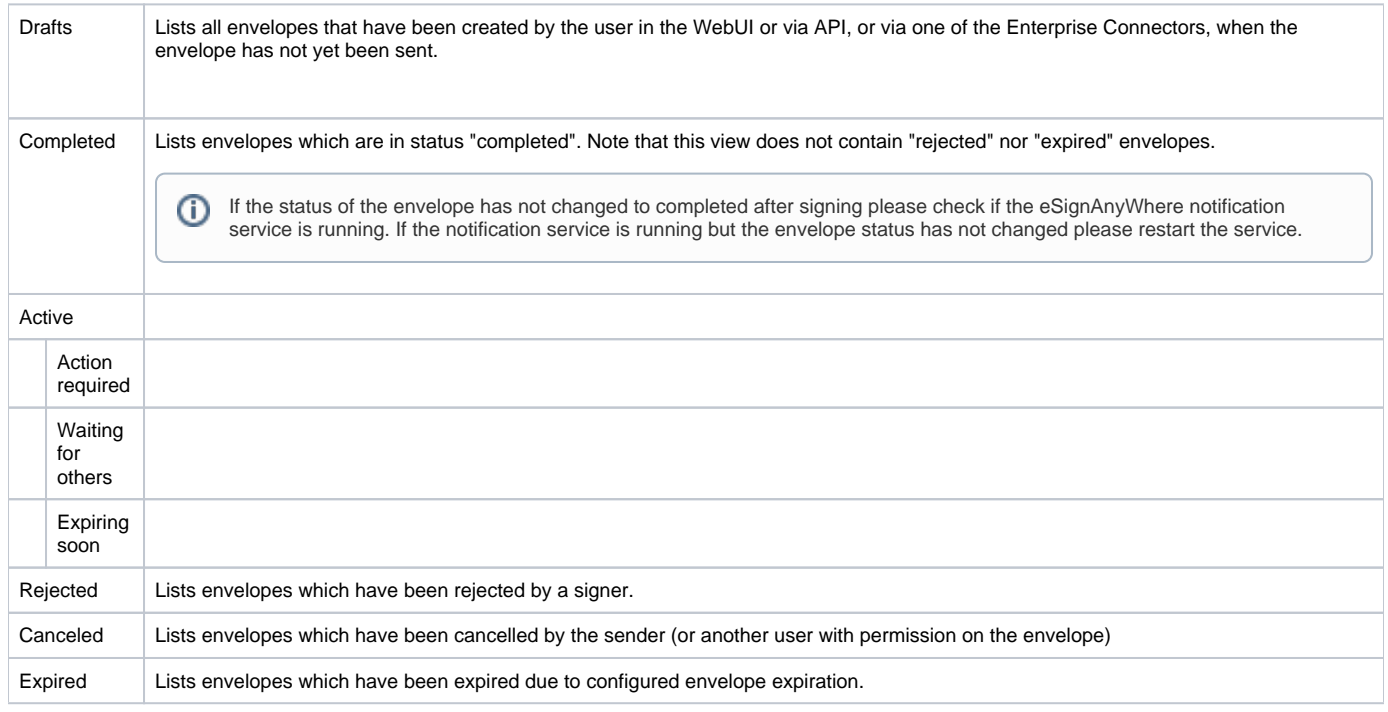

# <span id="page-1-2"></span>Actions on envelopes and drafts

Following actions can be performed on the draft/envelope directly from the Documents List View:

For selected envelopes, via toolbar above

- Remind (on an envelope)
- Restart (expired envelope)
- Cancel (envelope)
- Delete (draft, envelope)

Via the action button on an draft row:

• Continue (draft)

Via the action button on an envelope row:

• Sign (envelope)

#### <span id="page-2-0"></span>**Actions on envelopes**

#### <span id="page-2-1"></span>**Remind**

Sends a reminder email to the next signer to perform his signing activity.

Note that sending reminders is limitted by an instance-wide rate limit configuration. By default, sending a reminder is allowed only once every 12h per envelope and recipient, to reduce the risk of getting classified as spam sender.

#### <span id="page-2-2"></span>**Restart**

Only expired envelopes can be restarted.

When restarting an expired envelope, the formerly given signatures of finished worksteps remain, and the signature workflow is being continued with the next pending activity.

#### <span id="page-2-3"></span>**Cancel**

ന If a bulk parent is canceled all bulk children will be canceled and are therefore blocked from further signing activities. Additionally the bulk parent status will change to completed. Further information about bulk sending can be found here: [Bulk Sending Scenario - Request Signature](https://confluence.namirial.com/display/eSign/Bulk+Sending+Scenario+-+Request+Signature+of+same+Company+Policy+by+all+Employees)  [of same Company Policy by all Employees](https://confluence.namirial.com/display/eSign/Bulk+Sending+Scenario+-+Request+Signature+of+same+Company+Policy+by+all+Employees)

Blocks an envelope from further signing activities, but the envelope remains available on eSignAnyWhere platform.

#### <span id="page-2-4"></span>**Delete**

If a bulk parent is deleted all bulk children will be deleted as well as the bulk parent. Further information about bulk sending can be found here: [B](https://confluence.namirial.com/display/eSign/Bulk+Sending+Scenario+-+Request+Signature+of+same+Company+Policy+by+all+Employees) (i) [ulk Sending Scenario - Request Signature of same Company Policy by all Employees](https://confluence.namirial.com/display/eSign/Bulk+Sending+Scenario+-+Request+Signature+of+same+Company+Policy+by+all+Employees)

Deletes an envelope entirely from the eSignAnyWhere platform. We strongly recommend, in case of formerly signed documents, to store the signed document and the audit trail which is the legal evidence, in a DMS before deleting an envelope from the platform - but keep in mind that envelopes may also be deleted automatically when the document retention period configured for the organization is expired for an envelope.

#### <span id="page-2-5"></span>**Sign**

This action is shown only in cases where the current user is the next signer of an envelope. It directly opens the signer's view and asks, depending on the configuration, for authentication, consent to terms&conditions, shows the document to be signed, and allows form filling, and placing the signature.

# <span id="page-2-6"></span>**Actions on drafts**

#### <span id="page-2-7"></span>**Continue**

As user who created a draft (or another person who gets access to the draft via team sharing), this action allows to continue editing the draft or finally sending the envelope based on this draft

#### <span id="page-2-8"></span>**Envelopes in same status since certain period**

Regardless of the status, this view is providing a list of envelopes with no status change for a while.

### <span id="page-2-9"></span>**Sent envelopes**

This group of list views is providing perspectives based on the sender of an envelope.

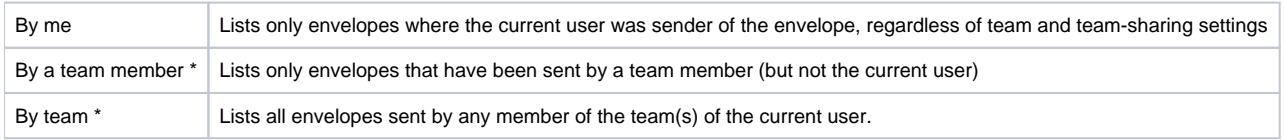

# <span id="page-2-10"></span>**Signed envelopes**

This group of list views is providing perspectives based on the signers of an envelope.

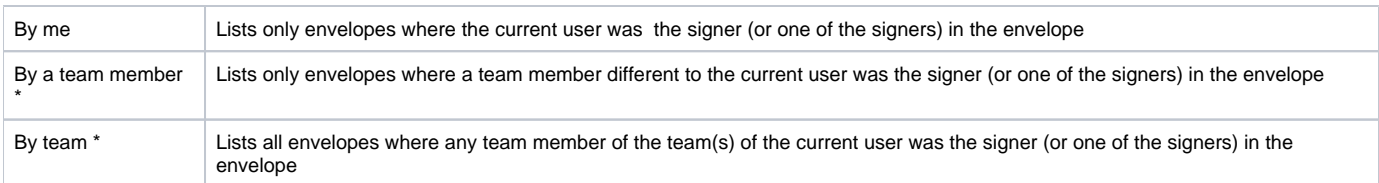

\* Team related: Available only if the user is a member of a team.

## <span id="page-3-0"></span>**Envelopes sent in a certain period**

This group of list views is providing perspectives based on the date when the envelope was sent.

### <span id="page-3-1"></span>**Bulk**

The bulk document filters focus on the fact that envelopes can be sent as part of a bulk sending operation. See [Bulk Signing Assistant](https://confluence.namirial.com/display/eSign/Bulk+Signing+Assistant?src=contextnavpagetreemode) documentation for details about bulk sending.

The document filters for bulk envelopes show envelopes sent as bulk by the currently logged in user, and those sent by a team member or the team lead if shared within the team. See [Team Configuration Reference](https://confluence.namirial.com/display/eSign/Team) for more information about team sharing.

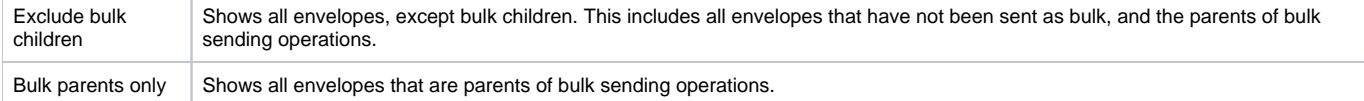